## ZONE SITUÉEE ZONE SITUÉE SUR LES BORDS ARRONDIS (PARTIE NON VISIBLE DE FACE) NOCO<br>NOCO  $\frac{1}{10}$  $\overline{\mathrm{S}}$  $\overline{\mathbf{U}}$  $\overline{\mathsf{m}}$  O SARRONDIS<br>SARONDIS

TRAITS DE COUPE المستحدة 刀  $\blacktriangleright$  $\sim$  $\overline{\phantom{0}}$  $\Omega$  $\Box$  $\Box$ **JPE** 

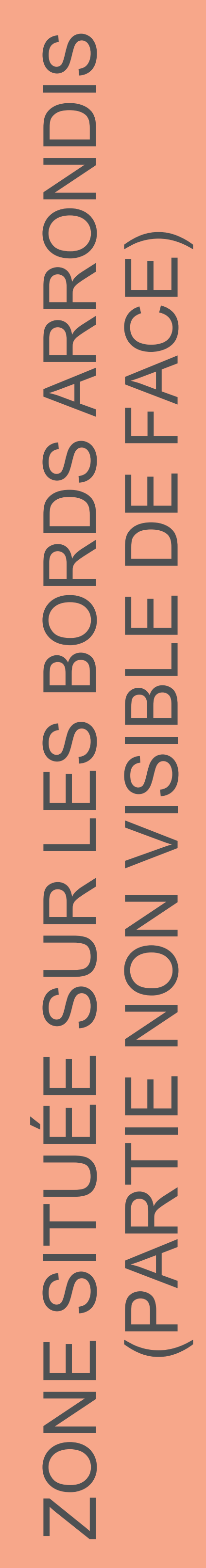

Ce document est crée au 1/4 de la taille pour faciliter votre création et alléger le transfer

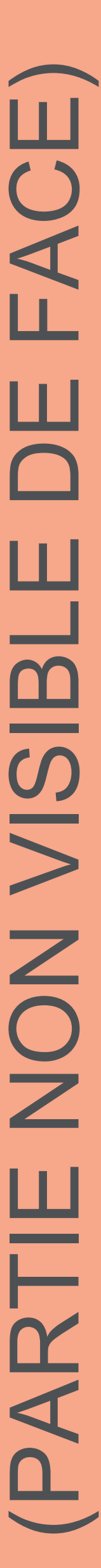

## \*\* Ce fichier est prêt à l'emploi ! \*\*

70 cm

70 cm

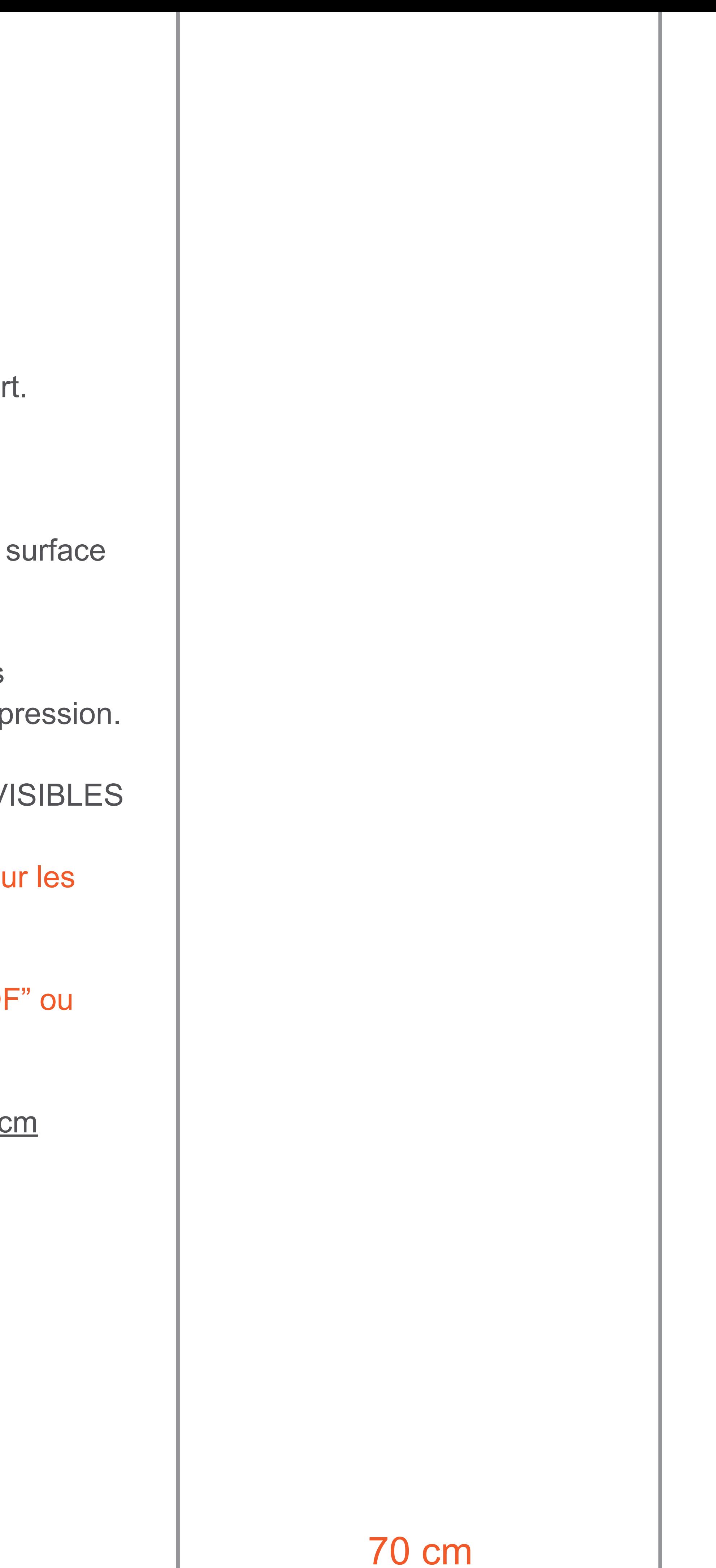

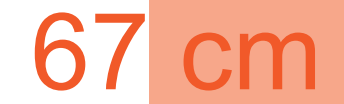

2. Cachez ou supprimez le calque afin d'obtenir une de travail vierge.

3. Vous pourrez immédiatement importer vos éléments et procéder à la création du fichier pour l'imp

LE VISUEL FINAL NE CONTIENT PAS DE TRAITS V

ATTENTION : Évitez les polices inférieures à 24 sur traits de coupe.

1. Ouvrez-le sur Photoshop.

Le fichier doit être enregistré sous "Photoshop PDF "PDF". Qualité maximale.

Une fois imprimé, le fichier mesure 414 X 230 d

Bonne création !